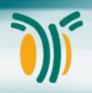

# Introduction to the Galaxy framework

Sarah Diehl

Bioinformatics Facility, MPI-IE, Freiburg

# The start site deeptools.ie-freiburg.mpg.de

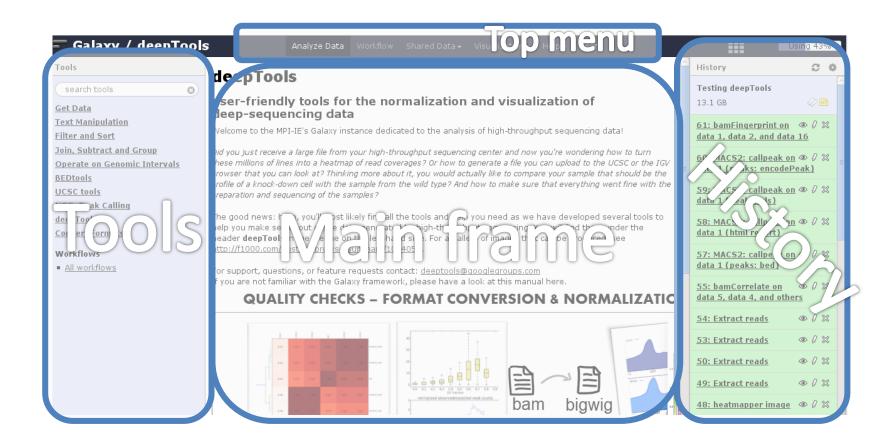

only function that requires login

if you get lost, this is the button that will always lead you back to this start tool search page

Data Libraries Published Histories Published Workflows Published Visualizations Published Pages

way to go for sample data, workflows and informative pages

give meaningful history name (just click on it)

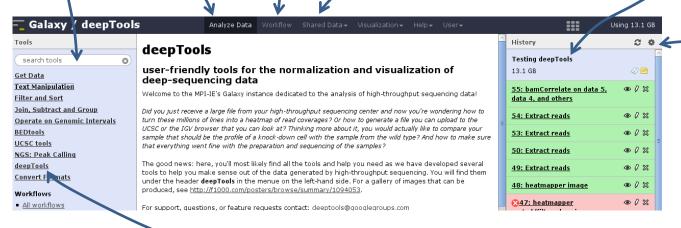

#### **TOOL PANEL**

free text

> contains all tools installed in this Galaxy instance

deepTools = central tools for NGS data analysis

#### HISTORY PANEL

> contains all files that one produces or uploads

does not only contain the files, but also most relevant information about how they were generated (think of it like a log)

to create new history or to access a saved

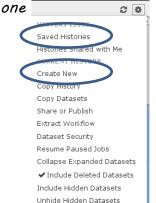

History options

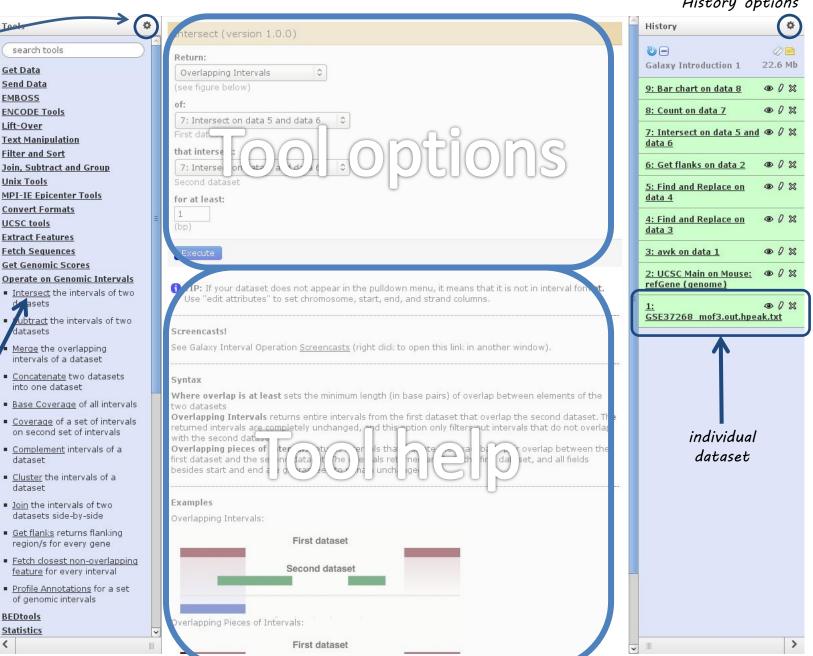

Show/hide \_\_\_\_\_\_

**Get Data** 

**EMBOSS** 

Lift-Over

**Unix Tools** 

**UCSC** tools

asets

datasets

dataset

dataset

BEDtools

**Statistics** 

Send Data

Tool search

Click

category

name to

expand

Click tool

name to

use

#### Information stored for each data set

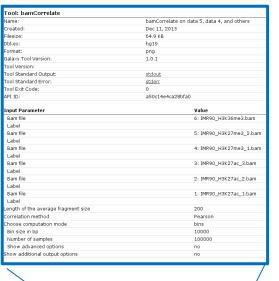

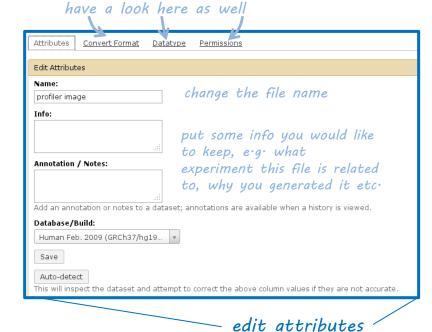

delete the file

(can be recovered)

8: bamCorrelate on data 5, data 4, and others
64.9 KB
format: png, database: hg19

Image in png format

download

the file

re-run an analysis with the exact same parameters !!extremely useful!!

view the file -

History

48: heatmapper image

\$\infty 47: heatmapper sorted/filtered |
\$\infty 46: heatmapper matrix of heatm

\$\infty 45: heatmapper image

\$\infty 44: computeMatrix on data 32 at \$\infty 46 = 100 \text{ for more than the solution of the solution of th

HISTORY LISTS
Saved Histories
Histories Shared with Me
CURRENT HISTORY
Create New
Copy History
Copy Datasets
Share or Publish
Extract Workflow
Dataset Security
Resume Paused Jobs
Collapse Expanded Datasets

✓ Include Deleted Datasets

Include Hidden Datasets Unhide Hidden Datasets

## States of data sets

#### Waiting to be run

#### Running

👯 3: Compute on data 2 🛛 👁 🛭 🕱

#### Finished successfully

7: Intersect on data 5 and ● Ø 🛭 🕱 data 6

#### **Failed**

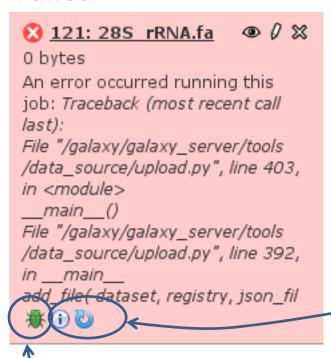

there are several reasons for a failure:

- wrong input data
- input data set doesn't have the correct format
- program bug
- ...

check whether all the parameters you chose were correct

send a bug report to us

### **Tools**

- Useful categories:
  - Text manipulation
  - Join, Subtract and Group
  - Operate on Genomic Intervals

- Only on our Galaxy:
  - deepTools → NGS data processing & visualization
  - BEDtools

# **Data Libraries**

- Top menu -> Shared Data -> Data Libraries
- Access restricted by permissions

# Data Libraries search dataset name, info, message, dbkey Advanced Search

| <u>Data library name</u> ↓ | Data library description                                                       |
|----------------------------|--------------------------------------------------------------------------------|
| <u>Akhtar</u>              | currently only Ken's data                                                      |
| Course                     | Data for Galaxy Course                                                         |
| Fukao sequencing runs      |                                                                                |
| Genomes + Annotations      | reference genomes and all kinds of annotations publicly available for everyone |
| <u>Jenuwein</u>            | Inti's and Aydan's shared data                                                 |
| Jenuwein sequencing runs   |                                                                                |
| Personal folders           | where users can store their important datasets                                 |
| Saccani sequencing runs    | mapped data from sequencing runs                                               |

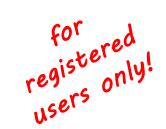

# Workflows

- automate repeating analysis
- help to stay organized
- share them
- use other people's (e.g. those we provide) 🚦

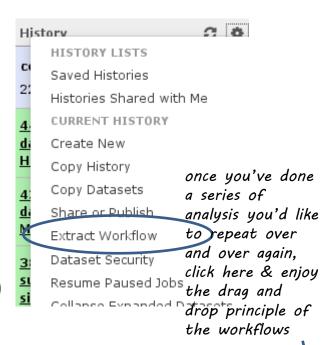

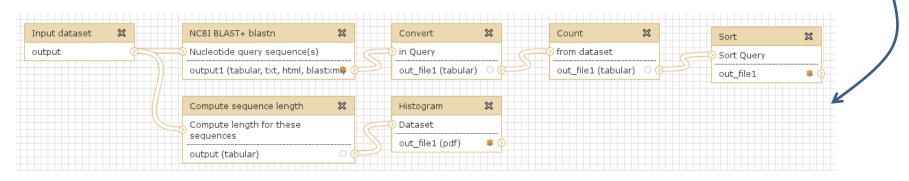

don't forget to save and give the workflow a meaningful name! you can always re-use and edit them via the WORKFLOW menu

### Some words of caution

- Watch your disk usage!
- depending on the size of the data and the tool you're using, tasks can run between seconds to ca. 15 minutes
- You cannot upload data > 2
   GB through your browser (use FTP instead)

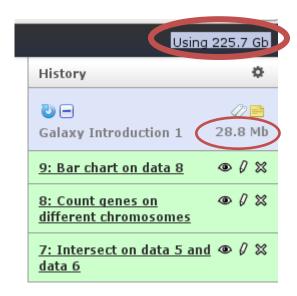

# Help

- general Galaxy help: wiki.galaxyproject.org/Learn
- specific deepTools Galaxy: deeptools@googlegroups.com
- send bug reports and we will get in touch

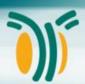